# Getac

UX10
USER MANUAL

# April 2019 **TRADEMARKS** All brand and product names are trademarks or registered trademarks of their respective companies. NOTE The information in this manual is subject to change without notice. For the latest version of the manual, please visit the Getac website at www.getac.com.

# **Table of Contents**

| Chapter 1 | Getting Started                          | 1  |
|-----------|------------------------------------------|----|
| •         | Getting the Tablet PC Running            |    |
|           | Installing the Battery Pack              |    |
|           | Installing the Micro-SIM Card (Optional) |    |
|           | Connecting to AC Power                   |    |
|           | Turning On and Off the Tablet PC         |    |
|           | Identifying Hardware Components          |    |
|           | Front Components                         |    |
|           | Rear Components                          |    |
|           | Right-Side Components                    |    |
|           | Left-Side Components                     |    |
|           | Top Components                           | 12 |
| Chapter 2 | Operating Your Tablet PC                 | 1/ |
| Chapter 2 | Navigating on the Screen                 |    |
|           | Using the Touchscreen                    |    |
|           | Using the Dual Mode Display (Optional)   |    |
|           | Using Network and Wireless Connections   |    |
|           | Using the LAN (Optional)                 |    |
|           | Using the WLAN                           |    |
|           | Using the Bluetooth Feature              |    |
|           | Using the WWAN Feature (Optional)        |    |
| Chantar 3 | Managing Power                           |    |
| Chapter 3 |                                          |    |
|           | AC Adapter                               |    |
|           | Battery Pack                             |    |
|           | Charging the Battery Pack                |    |
|           | Initializing the Battery Pack            |    |
|           | Checking the Battery Level               |    |
|           | Battery Low Signals and Actions          |    |
|           | Replacing the Battery Pack               | 28 |

| Hot Swapping the Battery Pack (Optional)         | 29 |
|--------------------------------------------------|----|
| Power-Saving Tips                                | 30 |
| Appendix A Specifications                        | 31 |
| Appendix B Regulatory Information                | 33 |
| On the Use of the System                         |    |
| Class B Regulations                              | 34 |
| ANSI Warning                                     | 35 |
| Safety Notices                                   |    |
| On the Use of the RF Device                      | 39 |
| USA and Canada Safety Requirements and Notices   | 39 |
| European Union CE Marking and Compliance Notices | 41 |
| User Notification of Take-back Service           | 43 |
| ENERGY STAR 7.0                                  |    |
| Battery Recycling                                | 46 |
| About Battery and External Enclosure Replacement | 47 |
| Battery                                          | 47 |
| External Enclosure                               | 47 |

# Chapter 1

# **Getting Started**

This chapter first tells you step by step how to get the Tablet PC up and running. Then, you will find a section briefly introducing the external components of the Tablet PC.

# **Getting the Tablet PC Running**

## **Installing the Battery Pack**

- With the battery pack correctly oriented, attach its connector side to the battery compartment at an angle and then press down the other side. The battery release latch should automatically engage.
- 2. Slide the lock of the battery release latch to the locked position.

**CAUTION:** Make sure the latch is correctly locked, not revealing the underneath red part.

# **Installing the Micro-SIM Card (Optional)**

- Noting the orientation, insert the micro-SIM card all the way into the slot.

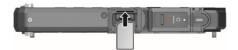

**NOTE**: To remove the micro-SIM card, just push in the card to release it and then pull it out.

## **Connecting to AC Power**

**CAUTION:** Use only the AC adapter included with your Tablet PC. Using other AC adapters may damage the Tablet PC.

#### **NOTE:**

- The battery pack is shipped to you in power saving mode that protects it from charging/discharging. It will get out of the mode to be ready for use when you install the battery pack and connect AC power to the Tablet PC for the very first time.
- When the AC adapter is connected, it also charges the battery pack. For information on using battery power, see Chapter 3.

You must use AC power when starting up the Tablet PC for the very first time.

- 1. Open the cover of the power connector.
- 2. Plug the DC cord of the AC adapter to the power connector.
- 3. Plug the female end of the AC power cord to the AC adapter and the male end to an electrical outlet.
- 4. Power is being supplied from the electrical outlet to the AC adapter and onto your Tablet PC. Now, you are ready to turn on the Tablet PC.

# **Turning On and Off the Tablet PC**

### **Turning On**

Press the power button ( **(U)**) for at least 2 seconds until the Power Indicator lights up. The Windows operating system should start.

#### **NOTE:**

- By default, there is 2-second delay time for the power button. You can change the setting with the "Power Button Delay" item in the BIOS Setup Utility.
- Tapping the screen during startup may invoke a pre-boot menu (unless the default settings have been changed). If the menu appears, simply select Continue.

### **Turning Off**

When you finish a working session, you can stop the system by turning off the power or leaving it in Sleep or Hibernation mode:

| То                      | Do this                                                                                                    |
|-------------------------|----------------------------------------------------------------------------------------------------|
| Power off<br>(Shutdown) | Select <b>#</b> → <b>()</b> Power → Shut down.                                                                                  |
| Sleep                   | Press the power button.*                                                                                                    |
|                         | -or-                                                                                                    |
|                         | Tap $\blacksquare \rightarrow \bigcirc$ Power $\rightarrow$ Sleep.                                                              |
| Hibernate               | By default, this option is not shown in the Start menu. If you want to use the feature, set up accordingly in Windows settings. |

<sup>\* &</sup>quot;Sleep" is the default result of the action. You can change what the action does through Windows settings.

# **Identifying Hardware Components**

**NOTE:** Depending on the model you purchased, the appearance of your Tablet PC may not be exactly the same as those shown in this manual.

**CAUTION:** You need to open the protective covers to access the connectors. When not using a connector, make sure to close the cover completely for water- and dust-proof integrity. (Engage the locking mechanism if existing.)

# **Front Components**

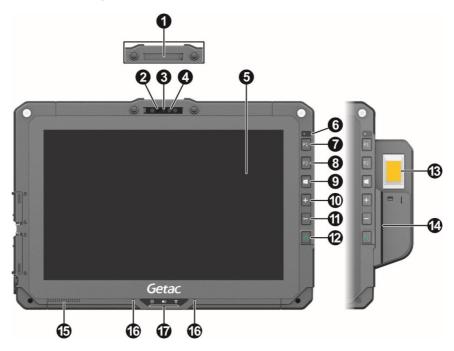

| Ref | Component        | Description                                                                                          |
|-----|------------------|----------------------------------------------------------------------------------------------------|
| 0   | Camera cover     | Covers the camera lens.  Slide the cover to open or close it. The cover provides privacy protection. |
| 0   | Camera indicator | Lights up when the camera is in use.                                                                 |

| Ref      | Component                               |                       | Description                                                                                                    |
|----------|-----------------------------------------|-----------------------|----------------------------------------------------------------------------------------------------|
| 8        | IR sensor<br>(optional)                 | image. T<br>The near  | the infrared energy of objects to form an The sensor flashes red light when in use. In infrared (IR) imaging capability allows se Windows Hello face authentication. |
| 4        | Camera lens                             | Allows y              | ou to use the camera function.                                                                                                    |
| 6        | Touchscreen                             | Displays              | and receives information for the Tablet PC.                                                                                                    |
| <b>6</b> | Light sensor                            |                       | the surrounding lighting condition for cic adjustment of the LCD brightness.                                                                                         |
| 7        | P1 button                               | Opens o               | r closes the OSD Control Panel.                                                                                                    |
|          |                                         |                       | ressed longer:<br>s the Ctrl+Alt+Del keyboard keys.                                                                                                    |
| 8        | P2 button                               |                       | nult function is <b>Camera</b> or <b>Barcode Trigger</b><br>ng on your model.                                                                                        |
|          |                                         | Camera                | Starts the G-Camera application.                                                                                                    |
|          |                                         | Barcode<br>Trigger    | Serves as the trigger button for the barcode reader if your model has the module.                                                                                    |
| 9        | Windows logo button                     | Opens o               | r closes the Start menu.                                                                                                    |
| 1        | Plus button                             | Increase              | s the sound volume.                                                                                                    |
| 1        | Minus button                            | Decrease              | es the sound volume.                                                                                                    |
| P        | Power button                            | is "Sleep<br>With a d | e power on or off. (The default "off" state mode.") lefault setting of 2-second delay, you have the button for at least 2 seconds for it to                          |
| 13       | Fingerprint<br>scanner<br>(optional)    |                       | s the fingerprint verification, preventing prized access to your Tablet PC.                                                                                          |
| 14       | Magnetic Stripe<br>Reader<br>(optional) | Reads m               | agnetic stripe cards.                                                                                                    |

| Ref        | Component               | Description                                                                                                    |
|------------|-------------------------|----------------------------------------------------------------------------------------------------|
| <b>1</b> 5 | Speaker                 | Sends out sound and voice from your Tablet PC.                                                                                    |
| 16         | Microphone              | Receives sound and voice to record voice.                                                                                         |
| 1          | Indicators              |                                                                                                    |
|            | () Power                | Lights blue when the power is on.                                                                                                 |
|            |                         | Blinks blue when the system is in Sleep mode.                                                                                     |
|            | ■ Battery               | Lights amber when the battery is being charged.                                                                                   |
|            |                         | Lights green when battery charging is completed.                                                                                  |
|            |                         | Blinks green to indicate the battery's built-in high temperature protection mechanism is activated.                               |
|            |                         | <b>CAUTION:</b> Do not remove the battery during this period                                                                      |
|            |                         | Blinks red (once per second) when the battery's capacity is below 10%.                                                            |
| is a the   |                         | Blinks red rapidly (once per 0.5 second) when there is a thermal protection problem. Ask for repair service in case this happens. |
|            |                         | Blinks amber when the battery charging is in an abnormal state. Replace the battery in case this happens.                         |
|            | RF (Radio<br>Frequency) | Lights blue when the RF radio of any RF feature (WLAN/Bluetooth/WWAN) is on.                                                      |

**NOTE:** The hardware buttons (except the power button) can be re-defined using G-Manager.

# **Rear Components**

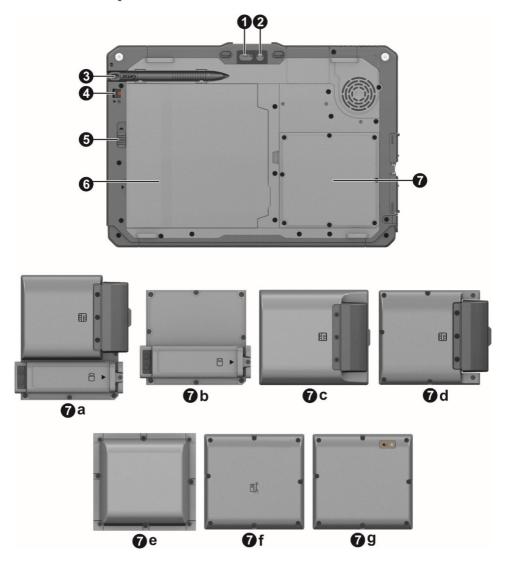

| Ref |                             | Component                                             | Description                                                                                                    |
|-----|-----------------------------|-------------------------------------------------------|----------------------------------------------------------------------------------------------------|
| 0   | Fla                         | ash                                                   | Provides extra light when taking pictures.                                                                                                    |
| 2   | Ca                          | nmera lens                                            | Allows you to use the camera function.  When the camera lens is in use, the indicator beside it lights up.                                                                             |
| 8   | St                          | ylus holder                                           | Holds the stylus.                                                                                                    |
| 4   | Se                          | curity lock                                           | Locks the battery release latch.                                                                                                    |
| 6   |                             | ttery release<br>tch                                  | Releases the battery pack.                                                                                                    |
| 6   | Ва                          | ittery pack                                           | Supplies power to your Tablet PC when external power is not connected.  NOTE: If you have the high capacity battery model, the battery pack looks different from the one shown here.   |
| 7   | Se                          | lect models have                                      | one of the below components.                                                                                                    |
|     | a Smart card reader and SSD | Accepts a smart card for additional security feature. |                                                                                                    |
|     |                             | module                                                | Contains the solid-state drive, which is the mass storage device of your Tablet PC.  CAUTION: This device is not hot-swappable. Do not remove it without turning off the system first. |
|     | b                           | SSD module                                            | Contains the solid-state drive, which is the mass storage device of your Tablet PC.  CAUTION: This device is not hot-swappable. Do not remove it without turning off the system first. |
|     | С                           | Bridge battery<br>and smart card                      | Provides enough extra power for the purpose of hot swapping the battery pack.                                                                                                    |
|     |                             | reader module                                         | Accepts a smart card for additional security feature.                                                                                                    |
|     | d                           | Smart card reader module                              | Accepts a smart card for additional security feature.                                                                                                    |

| Ref                      | Component |                        | Description                                                                   |
|--------------------------|-----------|------------------------|-------------------------------------------------------------------------------|
| e UHF RFID reader module |           | UHF RFID reader module | Reads data from UHF RFID tags.                                                |
|                          | f         | HID RFID reader module | Reads data from HID RFID tags.                                                |
|                          | g         | Bridge battery module  | Provides enough extra power for the purpose of hot swapping the battery pack. |

# **Right-Side Components**

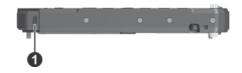

| Ref | Component          | Description                                              |
|-----|--------------------|----------------------------------------------------------|
| 0   | Kensington<br>lock | Locks the Tablet PC to a stationary object for security. |

# **Left-Side Components**

Slide the cover toward the unlocked position ( $\stackrel{\frown}{\Box}$ ) to open the cover.

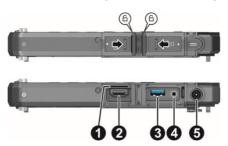

| Ref | Component | Description                                                                               |
|-----|-----------|-------------------------------------------------------------------------------------------|
| 0   |           | Accepts a micro-SIM card for models having the WWAN module.                               |
|     |           | <b>NOTE:</b> The slot still exists but cannot be used for models without the WWAN module. |

| Ref | Component             | Description                                                             |
|-----|-----------------------|-------------------------------------------------------------------------|
| 2   | HDMI connector        | Connects a HDMI monitor or TV set.                                      |
| €   | USB 3.1 port          | Connects a USB device. This port supports Service Diagnostic UART Mode. |
| 4   | Combo audio connector | Connects a set of headphones or external speakers with amplifier.       |
|     |                       | Supports a headset microphone with 4-pole TRRS 3.5mm jack.              |
| 6   | Power connector       | Connects the AC adapter.                                                |

# **Top Components**

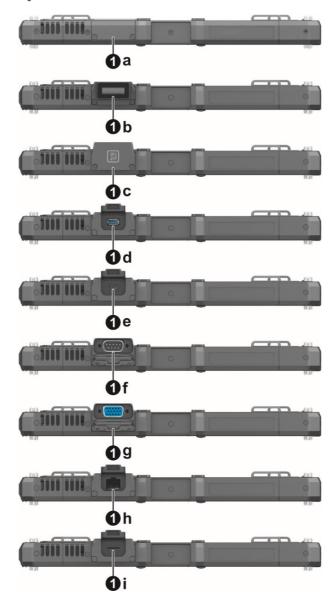

| Ref | Component     |                        | Description                                                |
|-----|---------------|------------------------|------------------------------------------------------------|
| •   | a <b>None</b> |                        |                                                            |
|     | 0             | r can be one of th     | ne below components depending on your model:               |
|     | b             | Barcode reader lens    | Scans and reads barcodes.                                  |
|     | U             | RFID reader            | Reads data from RFID tags.                                 |
|     | d             | USB 3.0 port           | Connects a USB device.                                     |
|     | е             | USB 3.0 Type-C<br>port | Connects a USB device that supports USB Type-C connection. |
|     | f             | RS232 serial connector | Connects a serial device.                                  |
|     | g             | VGA connector          | Connects an external display monitor.                      |
|     | h             | RJ-45 connector        | Connects the LAN cable.                                    |
|     | i             | MicroSD card slot      | Accepts a microSD card for removable storage media.        |

# **Bottom Components**

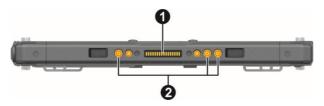

| Ref | Component                                | Description                                                                           |
|-----|------------------------------------------|---------------------------------------------------------------------------------------|
| 0   | Docking connectors                       | Connects a proprietary dock such as the keyboard dock, office dock, and vehicle dock. |
| 2   | Tri antenna<br>passthrough<br>(optional) | Connects to the docking station for using external GPS/WWAN/WLAN antenna.             |

# **Chapter 2**

# Operating Your Tablet PC

This chapter provides information about the use of the Tablet PC.

If you are new to computers, reading this chapter will help you learn the operating basics. If you are already a computer user, you may choose to read only the parts containing information unique to your Tablet PC.

#### **CAUTION:**

- Do not expose your skin to the Tablet PC when operating it in a very hot or cold environment.
- The Tablet PC can get uncomfortably warm when you use it in high temperatures. As a safety precaution in such a circumstance, do not place the Tablet PC on your lap or touch it with your bare hands for extended periods of time. Prolonged body contact can cause discomfort and potentially a burn.

# Navigating on the Screen

The screen of your Tablet PC is touch-sensitive. You can operate the Tablet PC by touching the screen with your finger or the stylus.

**CAUTION:** Do not use a sharp object such as a ballpoint pen or pencil on the touchscreen. Doing so may damage the touchscreen surface.

**NOTE:** An optical film has been attached to the screen before shipment. The film is a consumable, which will be worn out by possible scratches. You can purchase a new one when replacement is required.

# **Using the Touchscreen**

Your Tablet PC has a capacitive touchscreen. This type of touchscreen responds to objects that have conductive properties, such as fingertips and a capacitive-tipped stylus.

You can change the touchscreen sensitivity settings to suit your scenario. Double-tap the **Touch Screen Mode** shortcut on Windows desktop to open the settings menu and select one of the options (as shown below).

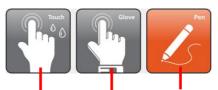

Select this if you prefer using fingertips. Also, select this when raindrops are falling on the screen and should be rejected as input.

Select this if you are using the stylus. (You must use the one supplied with your model.)

Select this if you are wearing gloves (referring to warm gloves or work gloves, not referring to touchscreen-capable gloves).

#### **NOTE:**

- In high temperatures (above 60 °C / 140 °F), set the mode to **Touch** instead of **Glove** or **Pen** mode.
- If liquid is spilled on the touchscreen causing a wet area, the area will stop responding to any inputs. For the area to function again, you must dry it.

The following table shows how you use the touchscreen to obtain equivalent mouse functions.

| Term/Action                                                                                                    | Equivalent<br>Mouse Function |
|----------------------------------------------------------------------------------------------------|------------------------------|
| Tap: Touch the screen once.                                                                                        | Click/Point                  |
| <b>Double-tap:</b> Touch the screen twice rapidly.                                                                 | Double-click                 |
| Tap and hold: Tap and hold until a popup menu appears.                                                             | Right-click                  |
| <b>Drag:</b> Hold the stylus (or finger) on the screen and drag across the screen until reaching your destination. | Drag                         |

### **Using Multi-touch Gestures**

You can interact with your Tablet PC by placing two fingers on the screen. The movement of the fingers across the screen creates "gestures," which send commands to the Tablet PC.

Here are the multi-touch gestures that you can use:

| Gestures        | Actions ( ○ = finger down; ○ = finger up) | Descriptions                                                                                                    |
|-----------------|-------------------------------------------|----------------------------------------------------------------------------------------------------|
| Pan<br>(Scroll) | or                                        | Use panning to see<br>another part of a page<br>that has scroll bars.                                                                                                    |
|                 | Drag 1 or 2 fingers up or down.           |                                                                                                    |
| Zoom<br>(Pinch) | Move two fingers apart/toward each other. | Use zooming to make<br>an item (a photo for<br>example) on the screen<br>larger or smaller. The<br>gesture works in<br>applications that<br>support mouse wheel<br>zooming. |

| Gestures           | Actions ( ○ = finger down; ○ = finger up)                                                   | Descriptions                                                                                                    |
|--------------------|---------------------------------------------------------------------------------------------|----------------------------------------------------------------------------------------------------|
| Rotate             | or  Move two fingers in opposing directionsor- Use one finger to pivot around another.      | Use rotating to move a picture or other item on the screen in a circular direction (clockwise or counterclockwise). The gesture works in applications that support the specific gesture. |
| Press and<br>Tap   | Press on target and tap using a second finger.                                              | Use press and tap to access the shortcut menu.                                                                                                    |
| Two-<br>finger Tap | Tap two fingers at the same time (where the target is in the midpoint between the fingers). | The function is defined by applications that support the specific gesture.                                                                                                    |
| Flicks             | Make quick drag gestures in the desired direction.                                          | Flick left or right to<br>navigate back and<br>forward in a browser<br>and other applications.<br>The gesture works in<br>most applications that<br>support back and<br>forward.         |

# **Using the Dual Mode Display (Optional)**

Dual mode display (if your model has the feature) incorporates both touchscreen and digitizer functions.

The display is set to Touchscreen mode by default. Touchscreen mode provides all the functionalities that an ordinary touchscreen has. When the Tablet PC receives signals from the digitizer pen, the display automatically switches to Digitizer mode.

You can move the cursor by bringing the digitizer pen close to the screen, without actually touching the screen's surface.

# Using Network and Wireless Connections

# **Using the LAN (Optional)**

Select models have the LAN module. To connect the network cable to the LAN module, connect one end of the LAN cable to the RJ-45 connector on the Tablet PC and the other end to the network hub.

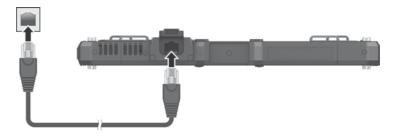

# Using the WLAN

The WLAN (Wireless Local Area Network) module of your Tablet PC supports IEEE 802.11a/b/g/n/ac.

### Turning On/Off the WLAN Radio

#### To turn on the WLAN radio:

Select  $\bigoplus$   $\rightarrow$  Settings  $\rightarrow$  Network & Internet  $\rightarrow$  Wi-Fi. Slide the Wi-Fi switch to the On position.

#### To turn off the WLAN radio:

You can turn off the WLAN radio the same way you turn it on.

If you want to quickly turn off all wireless radio, simply switch on Airplane mode. You can control the Airplane mode using one of the below methods.

- Use the Airplane Mode button in the OSD Control Panel.

#### **Connecting to a WLAN Network**

- 1. Make sure that the WLAN function is enabled (as described above).
- 2. Select the network icon fin the lower right of the task bar.
- 3. Select the device you want to connect from the search results.
- 4. Some networks require a network security key or passphrase. To connect to one of those networks, ask your network administrator or Internet service provider (ISP) for the security key or passphrase.

For more information on setting a wireless network connection, refer to Windows online help.

# **Using the Bluetooth Feature**

The Bluetooth technology allows short-range wireless communications between devices without requiring a cable connection. Data can be transmitted through walls, pockets and briefcases as long as two devices are within range.

#### **Turning On/Off the Bluetooth Radio**

#### To turn on the Bluetooth radio:

Select  $\blacksquare \rightarrow$  Settings  $\rightarrow$  Devices  $\rightarrow$  Bluetooth. Slide the Bluetooth switch to the **On** position.

#### To turn off the Bluetooth radio:

You can turn off the Bluetooth radio the same way you turn it on.

If you want to quickly turn off all wireless radio, simply switch on Airplane mode. You can control the Airplane mode using one of the below methods.

- Use the Airplane Mode button in the OSD Control Panel.

#### **Connecting to another Bluetooth Device**

1. Make sure that the Bluetooth function is enabled (as described above).

- 2. Make sure that the target Bluetooth device is turned on, discoverable and within close range. (See the documentation that came with the Bluetooth device.)
- 3. Select  $\implies$  Settings  $\Rightarrow$  Devices  $\Rightarrow$ Bluetooth.
- 4. Select the device you want to connect from the search results.
- 5. Depending on the type of Bluetooth device that you want to connect to, you will need to enter the pertinent information.

For detailed information on using the Bluetooth feature, see Windows' online Help.

# **Using the WWAN Feature (Optional)**

A WWAN (Wireless Wide Area Network) uses mobile telecommunication cellular network technologies to transfer data. The WWAN module of your Tablet PC supports 3G and 4G LTE.

#### **NOTE:**

- Your model only supports data transmission. Voice transmission is not supported.
- For instructions on installing the micro-SIM card, see "Installing the Micro-SIM Card (Optional)" in Chapter 1.

#### **Turning On/Off the WWAN Radio**

#### To turn on the WWAN radio:

Select  $\implies$  Settings  $\rightarrow$  Network & Internet  $\rightarrow$  Airplane mode. Slide the Cellular switch to the On position.

#### To turn off the WWAN radio:

You can turn off the WWAN radio the same way you turn it on.

If you want to quickly turn off all wireless radio, simply switch on Airplane mode. You can control the Airplane mode using one of the below methods.

- Use the Airplane Mode button in the OSD Control Panel.

## **Setting up a WWAN Connection**

Tap ➡ → Settings → Network & Internet → Cellular. (For detailed information on cellular settings in Windows 10, see Microsoft Support website.)

# **Chapter 3**

# Managing Power

Your Tablet PC operates either on external AC power or on internal battery power.

This chapter tells you how you can effectively manage power. To maintain optimal battery performance, it is important that you use the battery in the proper way.

# **AC Adapter**

#### **CAUTION:**

- The AC adapter is designed for use with your Tablet PC only. Connecting the AC adapter to another device can damage the adapter.
- The AC power cord supplied with your Tablet PC is for use in the country where you purchased your Tablet PC. If you plan to go overseas with the Tablet PC, consult your dealer for the appropriate power cord.
- When you disconnect the AC adapter, disconnect from the electrical outlet first and then from the Tablet PC. A reverse procedure may damage the AC adapter or Tablet PC.
- When unplugging the connector, always hold the plug head. Never pull on the cord.

The AC adapter serves as a converter from AC (Alternating Current) to DC (Direct Current) power because your Tablet PC runs on DC power, but an electrical outlet usually provides AC power. It also charges the battery pack when connected to AC power.

The adapter operates on any voltage in the range of 100~240 V AC.

# **Battery Pack**

The battery pack is the internal power source for the Tablet PC. It is rechargeable using the AC adapter.

**NOTE**: Care and maintenance information for the battery is provided in the "Battery Pack Guidelines" section in Chapter 7.

# **Charging the Battery Pack**

#### NOTE:

- Charging will not start if the battery's temperature is outside the allowed range, which is between 0 °C (32 °F) and 50 °C (122 °F). Once the temperature meets the requirements, charging automatically resumes.
- During charging, do not disconnect the AC adapter before the battery has been fully charged; otherwise you will get a prematurely charged battery.
- The battery has a high temperature protection mechanism which limits the maximum charge of the battery to 80% of its total capacity in the event of high temperature conditions. In such conditions, the battery will be regarded as fully charged at 80% capacity.
- The battery level may automatically lessen due to the self-discharge process, even when the battery pack is fully charged. This happens no matter if the battery pack is installed in the Tablet PC.

To charge the battery pack, connect the AC adapter to the Tablet PC and an electrical outlet. The Battery Indicator ( ) on the Tablet PC glows amber to indicate that charging is in progress. You are advised to keep the Tablet PC power off while the battery is being charged. When the battery is fully charged, the Battery Charge Indicator glows green.

The charging time is approximately 3 hours (for the standard battery pack) and 5.5 hours (for the high capacity battery pack) when the power is off.

**CAUTION:** After the Tablet PC has been fully recharged, do not immediately disconnect and reconnect the AC adapter to charge it again. Doing so may damage the battery.

## Initializing the Battery Pack

You need to initialize a new battery pack before using it for the first time or when the actual operating time of a battery pack is much less than expected. Initializing is the process of fully charging, discharging, and then charging. It can take several hours.

The G-Manager program provides a tool called "Battery Recalibration" for the purpose.

## **Checking the Battery Level**

**NOTE**: Any battery level indication is an estimated result. The actual operating time can be different from the estimated time, depending on how you are using the Tablet PC.

The operating time of a fully charged battery pack depends on how you are using the Tablet PC. When your applications often access peripherals, you will experience a shorter operating time.

#### **By Operating System**

You can check the approximate battery level using the battery meter function of the operating system. To read the battery level in Windows, click the battery icon on the taskbar.

#### By Gas Gauge

On the exterior side of the battery pack is a gas gauge for displaying the estimated battery charge.

When the battery pack is not installed in the Tablet PC and you want to know the battery charge, you can press the push-button to see the number of LEDs that light up. Each LED represents 20% charge.

# **Battery Low Signals and Actions**

The battery icon changes appearance to display the current state of the battery.

| Battery<br>Icon | Battery<br>Level  | Description                                                                                                    |
|-----------------|-------------------|----------------------------------------------------------------------------------------------------|
|                 | Discharging       | The icon shows the charge remaining in 10-percent increments until the charge reaches the low-battery level.                                        |
| [o]             | Low               | The battery charge has reached the low-battery level.                                                                                               |
|                 | Critically<br>low | The battery charge has reached the critical battery level. By default, Windows will display a notification and put your Tablet PC into Hibernation. |

When the battery is low, the Tablet PC's Battery Indicator ( ) also blinks red to alert you to take actions.

Always respond to low-battery by connecting the AC adapter, placing your Tablet PC in Hibernation mode, or turning off the Tablet PC.

# Replacing the Battery Pack

#### **CAUTION:**

- There is danger of explosion if the battery is incorrectly replaced.
   Replace the battery only with the Tablet PC manufacturer's battery packs. Discard used batteries according to the dealer's instructions.
- Do not attempt to disassemble the battery pack.

#### NOTE:

- You can hot swap the battery pack if your model has the bridge battery.
- If you have the high capacity battery model, the battery pack looks different from the one shown here. The removal and installation method is the same.

To replace the battery pack, follow these steps:

- 1. Turn off the Tablet PC and disconnect the AC adapter.
  - Skip this step if you are hot swapping the battery pack. (See "Hot Swapping the Battery Pack (Optional)" for more information.)
- 2. Slide the lock of the battery release latch to the unlocked position.
- 3. Slide the battery release latch. The battery pack will slightly pop up. Remove the battery pack from its compartment.
- 4. Fit another battery pack into place. With the battery pack correctly oriented, attach its connector side to the battery compartment at an angle and then press down the other side). The battery release latch should automatically engage.
- 5. Slide the lock of the battery release latch to the locked position.

**CAUTION:** Make sure the latch is correctly locked, not revealing the underneath red part.

# **Hot Swapping the Battery Pack (Optional)**

If your model has the bridge battery, you can hot swap the battery pack. "Hot swapping" means you can safely replace the battery pack without shutting down while your Tablet PC is running on battery power.

#### **Hints and Reminders**

See "Replacing the Battery Pack" for replacement instructions and note the following hints and reminders on hot swapping:

- Make sure the battery pack to be installed is charged.
- The appropriate temperature range for hot swapping the battery pack is between -21°C (-5.8 °F) and 55 °C (131 °F).
- Check the Battery Hot Swapping Indicator after removing a battery pack. Replace the battery pack only when the indicator lights in green.
   A red light means there is not enough extra power for you to safely hot swap the battery pack.
- Once a battery pack is removed, the display brightness level will be fixed at a low level and cannot be adjusted.
- If a charged battery pack is not inserted within 2 minutes, the Battery Hot Swapping Indicator blinks in red and the Tablet PC enters Hibernation mode.
- After removing the battery pack, do not connect and immediately disconnect the AC adapter. This will shut down the Tablet PC.

#### **About the Bridge Battery**

- The bridge battery is not user-replaceable and is invisible to the operating system. It never functions as the power source as long as the battery pack is installed.
- The bridge battery is charged by external AC power if the AC adapter is connected.
- If the Battery Hot Swapping Indicator blinks in amber, it means the bridge battery charging is in an abnormal state. Replace the bridge battery in case this happens.

# **Power-Saving Tips**

Aside from enabling your Tablet PC's power saving mode, you can do your part to maximize the battery's operating time by following these suggestions.

- Do not disable Power Management.
- Decrease the LCD brightness to the lowest comfortable level.
- Shorten the length of time before Windows turn off the display.
- When not using a connected device, disconnect it.
- Turn off the wireless radio if you are not using the wireless module (such as WLAN, Bluetooth, or WWAN).
- Turn off the Tablet PC when you are not using it.

# Appendix A Specifications

**NOTE:** Specifications are subject to change without any prior notice.

|                     | Parts            | Specifications                                                                                                    |
|---------------------|------------------|----------------------------------------------------------------------------------------------------|
| CPU                 |                  | <ul> <li>Intel® Core™ i7-8665U Qual Core, 1.9GHz up to 4.8GHz, 8MB Intel® Smart Cache</li> <li>Intel® Core™ i7-8565U Qual Core, 1.8GHz up to 4.6GHz, 8MB Intel® Smart Cache</li> <li>Intel® Core™ i5-8365U Qual Core, 1.6GHz up to 4.1GHz, 6MB Intel® Smart Cache</li> <li>Intel® Core™ i5-8265U Qual Core, 1.6GHz up to 3.9GHz, 6MB Intel® Smart Cache</li> <li>Intel® Core™ i3-8145U Dual Core, 2.1GHz up to 3.9GHz, 4MB Intel® Smart Cache</li> </ul> |
| BIOS                |                  | Insyde, Flash EEPROM, 32MB, UEFI, supporting ACPI, TPM, Computrace, AMT12, WMI, BIOS diagnostic, and Service Diagnostic UART Mode                                                                                                    |
| RAM                 |                  | 4/8/16GB DDR4, 2400MHz                                                                                                    |
| Video               | Controller       | UMA - Intel UHD Graphics 620 (GT2)                                                                                                    |
|                     | Display<br>Panel | 10.1-inch (16:9) TFT LCD with PSR (Panel Self Refresh), FHD 1920 x 1200, dimmer mode, blackout mode, sunlight readable, 1000 nits standard brightness                                                                                                    |
| Touchs              | reen             | Capacitive multi-touch screen - 10 point                                                                                                    |
| Audio               | Features         | Azalia, High Definition audio                                                                                                    |
|                     | Speaker          | 85db @ 30cm                                                                                                    |
|                     | Microphone       | Integrated x 2                                                                                                    |
| Mass storage device |                  | 128GB/256GB/512GB SSD (Solid-State Disk), SATA3 and PCle Gen3x4 interface available                                                                                                    |
| Card slots          |                  | MicroSD (option)<br>Smart Card (option)                                                                                                    |

|                                        | Parts        | Specifications                                                                                                    |
|----------------------------------------|--------------|----------------------------------------------------------------------------------------------------|
| I/O ports                              |              | USB 3.1, HDMI, combo audio (4-pole TRRS 3.5mm type),<br>Docking, tri antenna passthrough (option)                                                   |
| Option I/O<br>(mutually exclusive)     |              | One of the below on the top side:<br>Barcode reader / NFC/RFID reader / USB 3.0 / USB 3.0 Type-C /<br>RS232 serial / VGA /RJ-45 / MicroSD card slot |
| LAN (or                                | otion)       | Intel® i219-LM Gigabit Network Connection, 10/100/1000<br>Mbps Ethernet                                                                             |
| Wireless LAN +<br>Bluetooth            |              | Intel 9260NGW 2x2 802.11 AC + Bluetooth 5.0 combo                                                                                                   |
| WWAN                                   | (option)     | Sierra EM7455/EM7511/EM7565, 3G/4G LTE                                                                                                    |
| GPS (option)                           |              | Internal UART Optional descrete GPS: MC1010 Optional descrete GPS/GLONASS MT5110G                                                                   |
| Camera                                 |              | Front: FHD 2MP webcam, IR sensor (option)<br>Rear: 8M pixel, autofocus, LED, video capture                                                          |
| Barcode reader<br>(option)             |              | 1D and 2D                                                                                                    |
| Contactless smart card reader (option) |              | LF/HF/UHF available                                                                                                    |
| Security                               |              | Kensington lock TPM 2.0 Fingerprint scanner (option)                                                                                                |
| Power                                  | AC adapter   | Universal 65 W; input: 100~240 V, 50/60 Hz; output: 19V                                                                                             |
|                                        | Battery pack | Standard: Lithium-ion Prismatic type, 6-cell                                                                                                    |
|                                        |              | High capacity: Lithium-ion cylindrical type, 9-cell                                                                                                 |
|                                        |              | Bridge battery (option): Lithium-ion Prismatic type, 2-cell<br>Hot Swap technology                                                                  |
| Dimension (LxW×D)                      |              | 275 x 191 x 22.4 mm (10.83 × 7.52 × 0.88 inches)                                                                                                    |
| Weight                                 |              | 1.22 kg (2.69 lbs.)                                                                                                    |

#### Note:

3G \_ WCDMA 900/1800/2100

4G \_ LTE 900/LTE 1800/LTE 2100/LTE 2600

# Appendix B Regulatory Information

This appendix provides regulatory statements and safety notices on your Tablet PC.

**NOTE:** Marking labels located on the exterior of your Tablet PC indicate the regulations that your model complies with. Please check the marking labels and refer to the corresponding statements in this appendix. Some notices apply to specific models only.

# On the Use of the System

# **Class B Regulations**

### **USA**

# **Federal Communications Commission Radio Frequency Interference Statement**

### NOTE:

This equipment has been tested and found to comply with the limits for a Class B digital device pursuant to Part 15 of the FCC Rules. These limits are designed to provide reasonable protection against harmful interference in a residential installation. This equipment generates, uses, and can radiate radio frequency energy and, if not installed and used in accordance with the instructions, may cause harmful interference to radio communications. However, there is no guarantee that interference will not occur in a particular installation. If this equipment does cause harmful interference to radio or television reception, which can be determined by turning the equipment off and on, the user is encouraged to try to correct the interference by one or more of the following measures:

- Reorient or relocate the receiving antenna.
- Increase the separation between the equipment and receiver.
- Connect the equipment into an outlet on a circuit different from that to which the receiver is connected.
- Consult the dealer or an experienced radio/TV technician for help.

Any changes or modifications not expressly approved by the manufacturer could void the user's authority to operate the equipment.

### Please note:

The use of a non-shielded interface cable with this equipment is prohibited.

Company name: Getac USA

Address: 15495 Sand Canyon Rd., Suite 350 Irvine, CA 92618 USA

Phone: 949-681-2900

### Canada

### Canadian Department of Communications Radio Interference Regulations Class B Compliance Notice

This Class B digital apparatus meets all requirements of the Canada Interference-Causing equipment regulations.

Cet appareil numérique de Classe B respecte toutes les exigences du Règlement Canadien sur le matériel brouileur.

This digital apparatus does not exceed the Class B limits for radio noise emissions from digital apparatus set out in the Radio Interference Regulations of the Canadian Department of Communications.

Le présent appareil numérique n'émet pas de bruits radioélectriques dépassant les limites applicables aux appareils numériques de la classe B prescrites dans le Règlement sur le brouillage radioélectrique édicté par le ministère des Communications du Canada.

# **ANSI Warning**

Equipment approved for ANSI/ISA 12.12.01, Nonincendive Electrical Equipment for use in Class 1, Division 2, Group A, B, C, and D. Maximum ambient temperature: 40°C

- WARNING: To prevent ignition of a hazardous atmosphere, batteries must only be changed or charged in an area known to be nonhazardous.
- EXPLOSION HARZARD WARNING: External connections/hubs through the
  connectors as mentioned (USB connector, Ethernet connector, phone
  connector, video port, serial port, power supply connector, microphone
  jack, headphones jack, and buttons/switches) and super multi
  DVD/combo drive are not to be used in a hazardous location.
- Power adapter shall not be used in hazardous locations.

# **Safety Notices**

# **About the Battery**

If the battery is mishandled, it may cause fire, smoke or an explosion and the battery's functionality will be seriously damaged. The safety instructions listed below must be followed.

### Danger

- Do not immerse the battery with liquid such as water, sea water or soda.
- Do not charge/discharge or place the battery in high-temperature (more than 80 °C / 176 °F) locations, such as near a fire, heater, in a car in direct sunlight, etc.
- Do not use unauthorized chargers.
- Do not force a reverse-charge or a reverse-connection.
- Do not connect the battery with AC plug (outlet) or car plugs.
- Do not adapt the battery to unspecified applications.
- Do not short circuit the battery.
- Do not drop or subject the battery to impacts.
- Do not penetrate with a nail or strike with a hammer.
- Do not directly solder the battery.
- Do not disassemble the battery.

### Warning

- Keep the battery away from infants.
- Stop using the battery if there are noticeable abnormalities such as abnormal smell, heat, deformities, or discoloration.
- Stop charging if the charging process cannot be finished.
- In case of a leaking battery, keep the battery away from flames and do not touch it.
- Pack the battery tightly during transport.

### Caution

- Do not use the battery where static electricity (more than 100V) exists that might damage the protection circuit of the battery.
- When children are using the system, parents or adults must ensure that they are using the system and battery correctly.
- Keep the battery away from flammable materials during charging and discharging.
- In case lead wires or metal objects come out from the battery, you must seal and insulate them completely.

### **Caution Texts Concerning Lithium Batteries**

#### DANISH

ADVARSEL! Lithiumbatteri – Eksplosionsfare ved fejlagtig håndtering. Udskiftning må kun ske med batteri af samme fabrikat og type. Levér det brugte batteri tilbage til leverandøren.

### **NORWEGIAN**

ADVARSEL: Eksplosjonsfare ved feilaktig skifte av batteri. Benytt samme batteritype eller en tilsvarende type anbefalt av apparatfabrikanten. Brukte batterier kasseres i henhold til fabrikantens instruksjoner.

### **SWEDISH**

VARNING: Explosionsfara vid felaktigt batteribyte. Använd samma batterityp eller en ekvivalent typ som rekommenderas av apparattillverkaren. Kassera använt batteri enligt fabrikantens instruktion.

### **FINNISH**

VAROITUS: Paristo voi räjähtää, jos se on virheellisesti asennettu. Vaihda paristo ainoastaan valmistajan suosittelemaan tyyppiin. Hävitä käytetty paristo valmistajan ohjeiden mukaisesti.

#### **ENGLISH**

CAUTION: Danger of explosion if battery is incorrectly replaced. Replace only with the same or equivalent type recommended by the equipment manufacturer. Discard used batteries according to manufacturer's instructions.

### **DEUTSCH**

VORSICHT: Explosionsgefahr bei unsachgemäßem Austausch der Batterie. Ersatz nur durch denselben oder einen vom Hersteller empfohlenen gleich-

wertigen Typ. Entsorgung gebrauchter Batterien nach Angaben des Herstellers.

### **FRENCH**

ATTENTION: Il y a danger d'explosion s'il y a remplacement incorrect de la batterie. Remplacer uniquement avec une batterie du même type ou d'un type équivalent recommandé par le constructeur. Mettre au rebut les batteries usagées conformément aux instructions du fabricant.

### **Attention (for USA Users)**

The product that you have purchased contains a rechargeable battery. The battery is recyclable. At the end of its useful life, under various state and local laws, it may be illegal to dispose of this battery into the municipal waste stream. Check with your local solid waste officials for details in your area for recycling options or proper disposal.

## About the AC Adapter

- Use only the AC adapter supplied with your Tablet PC. Use of another type of AC adapter will result in malfunction and/or danger.
- Do not use the adapter in a high moisture environment. Never touch the adapter when your hands or feet are wet.
- Allow adequate ventilation around the adapter when using it to operate the device or charge the battery. Do not cover the AC adapter with paper or other objects that will reduce cooling. Do not use the AC adapter while it is inside a carrying case.
- Connect the adapter to a proper power source. The voltage requirements are found on the product case and/or packaging.
- Do not use the adapter if the cord becomes damaged.
- Do not attempt to service the unit. There are no serviceable parts inside. Replace the unit if it is damaged or exposed to excess moisture.

# On the Use of the RF Device

# USA and Canada Safety Requirements and Notices

**IMPORTANT NOTE:** To comply with FCC RF exposure compliance requirements, the antenna used for this transmitter must not be co-located or operating in conjunction with any other antenna or transmitter.

## Radio Frequency Interference Requirements and SAR

This device meets the government's requirements for exposure to radio waves.

This device is designed and manufactured not to exceed the emission limits for exposure to radio frequency (RF) energy set by the Federal Communications Commission of the U.S. Government.

This device complies with FCC radiation exposure limits set forth for an uncontrolled environment.

### **EMC Requirements**

This device uses, generates and radiates radio frequency energy. The radio frequency energy produced by this device is well below the maximum exposure allowed by the Federal Communications Commission (FCC).

This device complies with Part 15 of the FCC Rules. Operation is subject to the following two conditions:

- (1) This device may not cause harmful interference.
- (2) This device must accept any interference received, including interference that may cause undesired operation.

The FCC limits are designed to provide reasonable protection against harmful interference when the equipment is installed and used in accordance with the instruction manual and operated in a commercial environment. However, there is no guarantee that interference will not occur in a particular commercial installation, or if operated in a residential area.

If harmful interference with radio or television reception occurs when the device is turned on, the user must correct the situation at the user's own

expense. The user is encouraged to try one or more of the following corrective measures:

- Reorient or relocate the receiving antenna.
- Increase the separation between the equipment and receiver.
- Connect the equipment into an outlet on a circuit different from that to which the receiver is connected.
- Consult the dealer or an experienced radio/TV technician for help.

**CAUTION:** The Part 15 radio device operates on a non-interference basis with other devices operating at this frequency. Any changes or modification to said product not expressly approved by the manufacturer could void the user's authority to operate this device.

# **Canada Radio Frequency Interference Requirements**

To prevent radio interference to the licensed service, this device is intended to be operated indoors and away from windows to provide maximum shielding. Equipment (or its transmit antenna) that is installed outdoors is subject to licensing.

Pour empêcher que cet appareil cause du brouillage au service faisant l'objet d'une licence, il doit être utilisé à l'intérieur et devrait être placé loin des fenêtres afin de fournir un écran de blindage maximal. Si le matériel (ou son antenne d'émission) est installé à l'extérieur, il doit faire l'objet d'une licence.

### **NCC Note:**

Administrative Regulations on Low Power Radio Waves Radiated Devices warning: Article 12-Without permission granted by the NCC, any company, enterprise, or user is

not allowed to change frequency, enhance transmitting power or alter original characteristic as well as performance to a approved low power radio-frequency devices. Article 14-The low power radio-frequency devices shall not influence aircraft security and interfere legal communications; If found, the user shall cease operating immediately

until no interference is achieved. The said legal communications means radio communications is operated in compliance with the Telecommunications Act.

The low power radio-frequency devices must be susceptible with the interference from legal communications or ISM radio wave radiated devices.

# **European Union CE Marking and Compliance Notices**

## **Statements of Compliance**

### **English**

This product follows the provisions of the European Directive 2014/53/EU.

### **Danish**

Dette produkt er i overensstemmelse med det europæiske direktiv 2014/53/EU.

### Dutch

Dit product is in navolging van de bepalingen van Europees Directief 2014/53/EU.

### **Finnish**

Tämä tuote noudattaa EU-direktiivin 2014/53/EU määräyksiä.

### French

Ce produit est conforme aux exigences de la Directive Européenne 2014/53/EU.

### German

Dieses Produkt entspricht den Bestimmungen der Europäischen Richtlinie 2014/53/EU.

#### Greek

Το προϊόν αυτό πληροί τις προβλέψεις της Ευρωπαϊκής Οδηγίας 2014/53/ΕU.

### Icelandic

Pessi vara stenst reglugerð Evrópska Efnahags Bandalagsins númer 2014/53/EU.

### Italian

Questo prodotto è conforme alla Direttiva Europea 2014/53/EU.

### Norwegian

Dette produktet er i henhold til bestemmelsene i det europeiske direktivet 2014/53/EU.

### **Portuguese**

Este produto cumpre com as normas da Diretiva Européia 2014/53/EU.

### Spanish

Este producto cumple con las normas del Directivo Europeo 2014/53/EU.

### **Swedish**

Denna produkt har tillverkats i enlighet med EG-direktiv 2014/53/EU.

### **Notices**

CE Max power: WLAN 2.4G: dBm WLAN 5G: dBm Bluetooth: dBm WWAN: dBm REID: dBuA/10m

The device is restricted to indoor use only when operating in the 5150 to 5350 MHz frequency range.

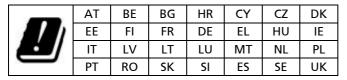

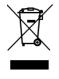

### **Waste Electrical and Electronic Equipment (WEEE)**

This symbol means that according to local laws and regulations your product and/or its battery shall be disposed of separately from household waste. When this product reaches its end of life, take it to a collection point designated by local authorities. Proper recycling of your product will protect human health and the environment.

### **NCC Note:**

- 1)"Using excessive fear of harm vision."
- a, please use the 30 minutes to rest 10 minutes.
- b, 2 years old children do not look at the screen, over 2 years old do not look at the screen more than one hour per day.
- 2) For Reducing RF Influence, Use Properly

# **User Notification of Take-back Service**

To Institutional (B2B) Users in United States:

Getac believes in providing our institutional customers with easy-to-use solutions to recycle your Getac-brand products for free. Getac understands the institutional customers will likely be recycling multiple items at once and as such. Getac wants to make the recycling process for these larger shipments as streamlined as possible. Getac works with recycling vendors with the highest standards for protecting our environment, ensuring worker safety, and complying with global environmental laws. Our commitment to recycling our old equipment grows out of our work to protect the environment in many ways.

Please see the product type below for information on Getac product, battery and packaging recycling in USA.

### For Product Recycling:

Your portable Getac products contain hazardous materials. While they pose no risk to you during normal use, they should never be disposed with other wastes. Getac provides a free take-back service for recycling your Getac products. Our electronics recycler will provide competitive bids for recycling non-Getac products as well.

### • For Battery Recycling:

The batteries used to power your portable Getac products contain hazardous materials. While they pose no risk to you during normal use, they should never be disposed with other wastes. Getac provides a free take-back service for recycling your batteries from Getac products.

### For Packaging Recycling:

Getac has chosen the packaging materials used to transport our products carefully, to balance the requirements of shipping the product to you safely while minimizing the amount of material used. The materials used in our packaging are designed to be recycled locally.

If you have the above for recycling, please visit our website <a href="https://us.getac.com/aboutgetac/environment.html">https://us.getac.com/aboutgetac/environment.html</a>

# **ENERGY STAR 7.0**

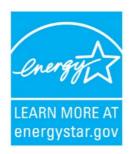

ENERGY STAR® is a government program that offers businesses and consumers energy-efficient solutions, making it easy to save money while protecting the environment for future generations.

Please reference ENERGY STAR® related information from <a href="http://www.energystar.gov">http://www.energystar.gov</a>.

As an ENERGY STAR® Partner, Getac Technology Corporation has determined that this product meets the ENERGY STAR® guidelines for energy efficiency.

An ENERGY STAR® qualified computer uses 70 % less electricity than computers without enabled power management features.

# Earning the ENERGY STAR®

- When every home office is powered by equipment that has earned the ENERGY STAR®, the change will keep over 289 billion pounds of greenhouse gases out of the air.
- If left inactive, ENERGY STAR® qualified computers enter a low-power mode and may use 15 watts or less. New chip technologies make power management features more reliable, dependable, and user-friendly than even just a few years ago.
- Spending a large portion of time in low-power mode not only saves energy, but helps equipment run cooler and last longer.
- Businesses that use ENERGY STAR® enabled office equipment may realize additional savings on air conditioning and maintenance.

- Over its lifetime, ENERGY STAR® qualified equipment in a single home office (e.g., computer, monitor, printer, and fax) can save enough electricity to light an entire home for more than 4 years.
- Power management ("sleep settings") on computers and monitors can result in much savings annually.

## Remember, saving energy prevents pollution

Because most computer equipment is left on 24 hours a day, power management features are important for saving energy and are an easy way to reduce air pollution. By using less energy, these products help lower consumers' utility bills, and prevent greenhouse gas emissions.

# **Getac Product Compliance**

All Getac products with ENERGY STAR® logo comply with the ENERGY STAR® standard, and the power management feature is enabled by default. As recommended by the ENERGY STAR® program for optimal energy savings, the computer is automatically set to sleep after 15 minutes (in battery mode) and 30 minutes (in AC mode) of user inactivity. To wake up the computer, press the power button.

If you want to configure power management settings such as inactivity time and ways to initiate/end Sleep mode, go to **Power Options** by right-clicking the battery icon on the Windows taskbar and then selecting **Power Options** in the pop-up menu.

Please visit <a href="http://www.energystar.gov/powermanagement">http://www.energystar.gov/powermanagement</a> for detail information on power management and its benefits to the environment.

K120 complies with Energy Star 7.0 with the network interface card (NIC) on the tablet tested in accordance to the regulation of Energy Star 7.0.

# **Battery Recycling**

For the U.S. and Canada only:

To recycle the battery, please go to the RBRC Call2Recycle website or use the Call2Recycle Helpline at 800-822-8837.

Call2Recycle® is a product stewardship program providing no-cost battery and cellphone recycling solutions across the U.S. and Canada. Operated by Call2Recycle, Inc., a 501(c)4 nonprofit public service organization, the program is funded by battery and product manufacturers committed to responsible recycling. See more at: <a href="http://www.call2recycle.org">http://www.call2recycle.org</a>

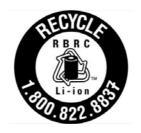